# System Requirements Documentation

# PCTO

April 17, 2020

#### Team Members

- **•** Enrico Bragastini
- **•** Loris Pesarin
- Davide Pizzoli
- Simone Tomelini

# Table of Contents

- 1. Introduction
- 2. Connect to Internet
- 3. Install a web browser
- 4. Go to the site

#### Revision History

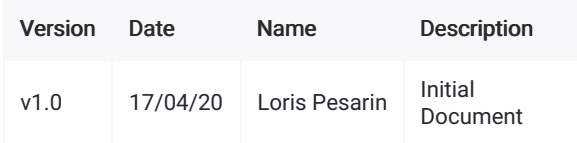

## 1. Introduction

The PCTO website allows students to search for the best company for their PCTO experience.

## 2. Connect to Internet

Make sure you have a working Internet connection.

## 3. Install a web browser

To access our site and take advantage of the services offered, you must have installed any web browser. The most common browsers are listed below:

- Google Chrome: https://www.google.com/intl/it\_it/chrome/
- Opera: https://www.opera.com/it
- Mozilla Firefox: https://www.mozilla.org/it/firefox/new/

## 4. Go to the site

After making sure that you have a browser installed and that you have a working internet connection, simply connect to the following URL: http://aziendepcto.altervista.org/bin/index.php or https://pctomanagement.000webhostapp.com